## **Einleitung**

Unabhängig davon, ob Sie die "körperliche Bestandsaufnahme" mit einem MDE-Gerät oder einer Inventuraufnahmeliste durchgeführt haben ist es zu erwarten, dass die Inventuraufnahme Abweichungen zur Inventurdatei aufdeckt.

Mit Hilfe der MÖBELPILOT-Differenzliste werden die Abweichungen zunächst dokumentiert und können danach vom Anwender entsprechend bearbeitet werden. In diesem Teil der Dokumentation beschreiben wir Ihnen zunächst das Formular und die hinterlegten Funktionen.

## **Aufruf des Formulars: Drucken Inventur-Differenz-Liste**

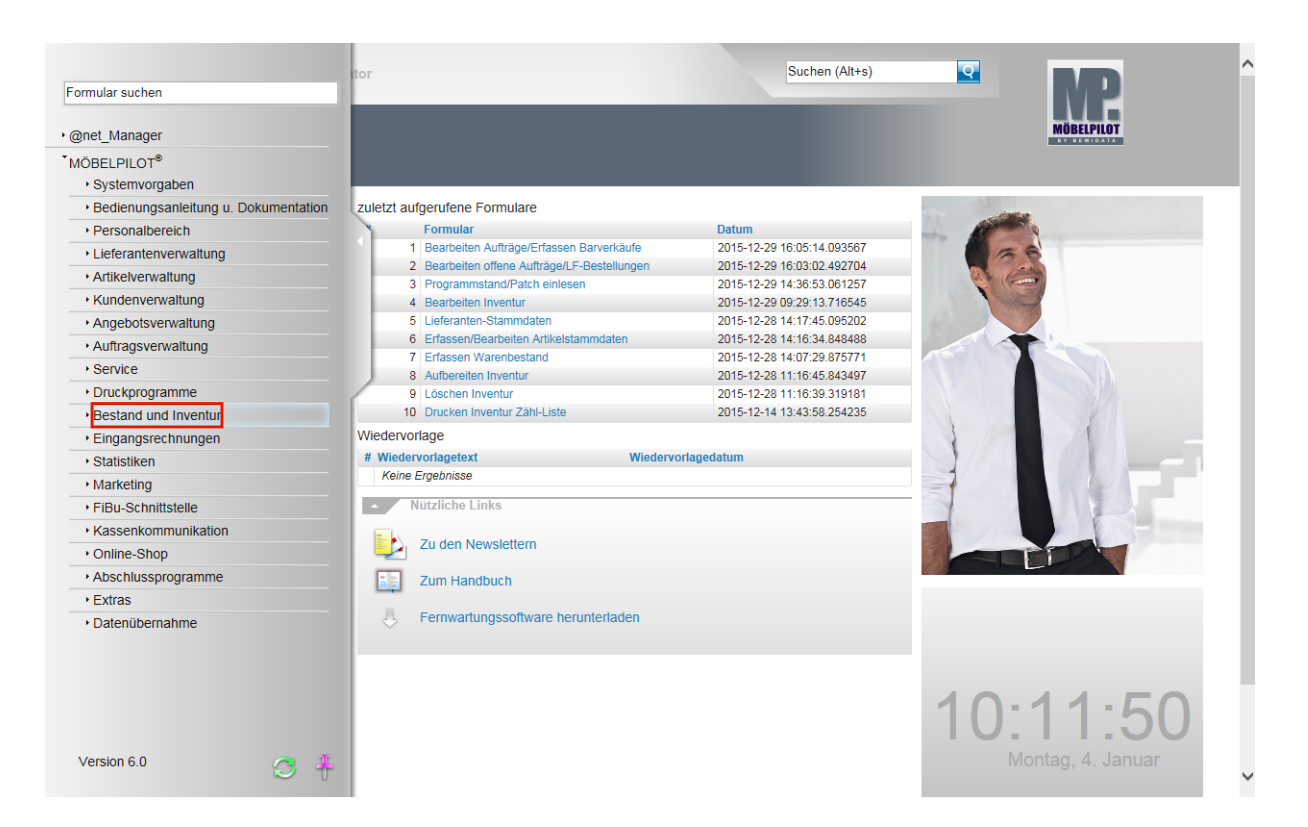

Klicken Sie auf den Hyperlink **Bestand und Inventur**.

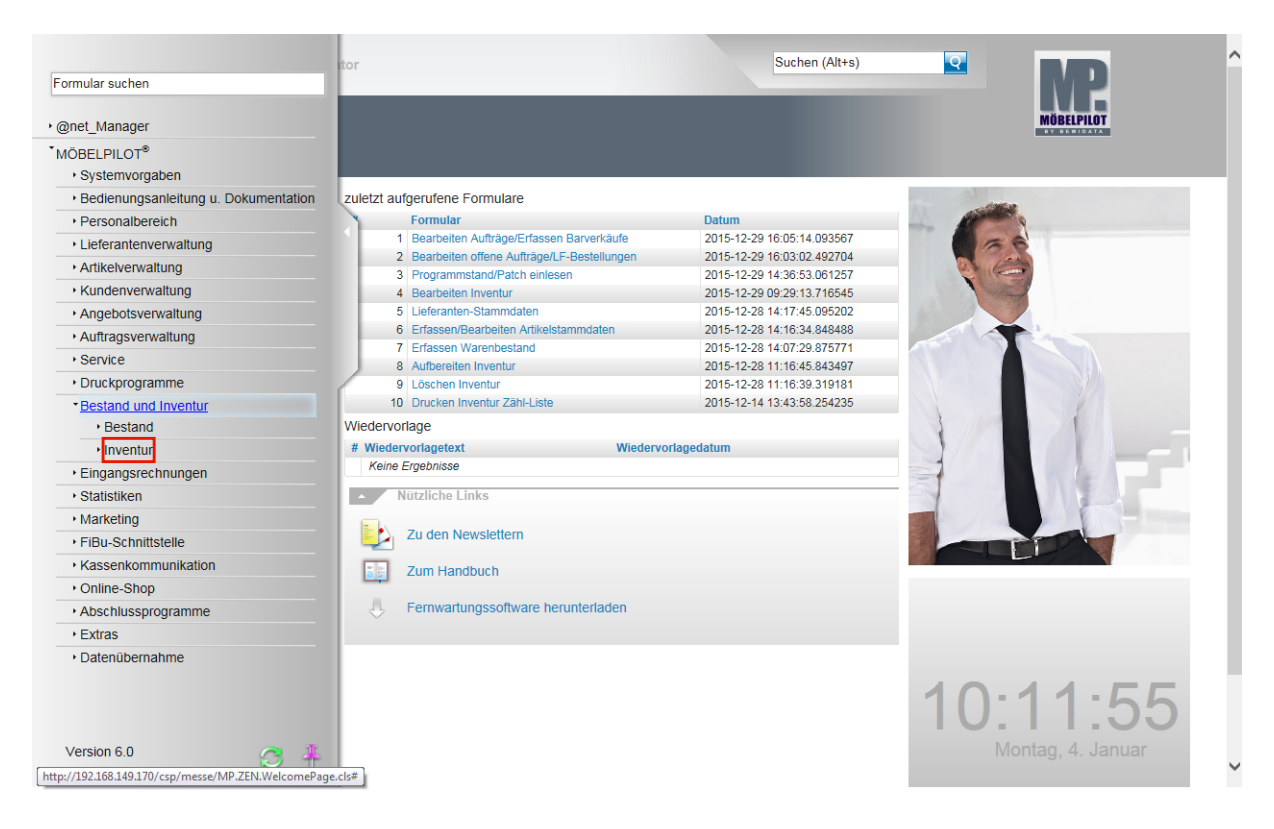

Klicken Sie auf den Hyperlink **Inventur**.

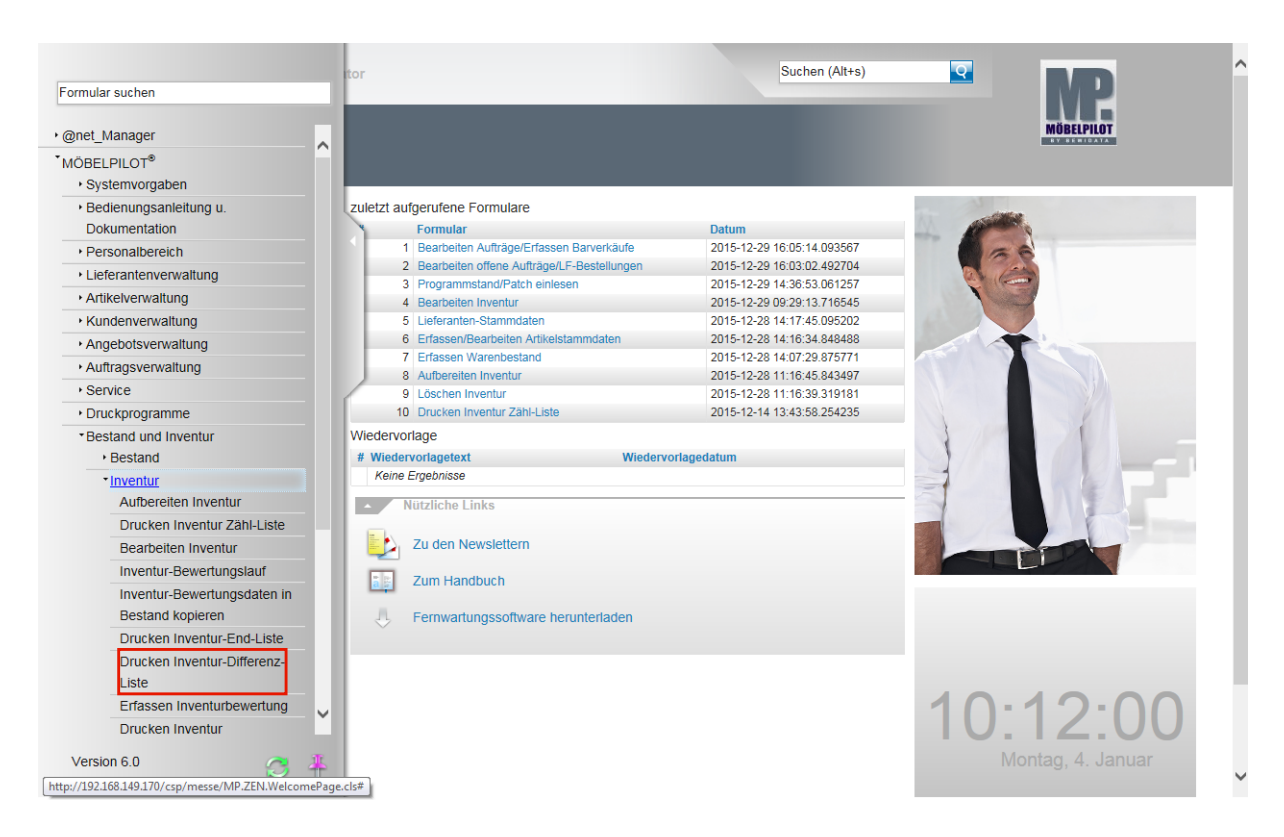

Klicken Sie auf den Hyperlink **Drucken Inventur-Differenz-Liste**.

# **Erläuterungen zum Formular: Drucken Inventur-Differenz-Liste**

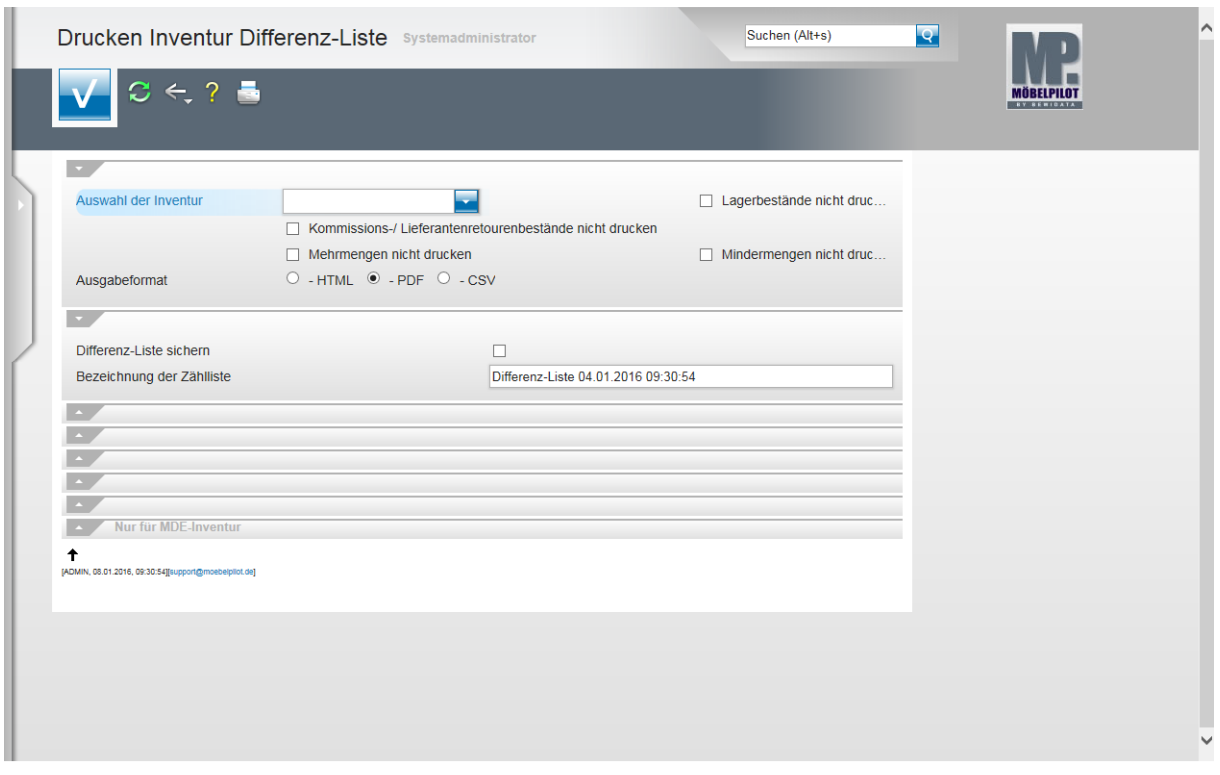

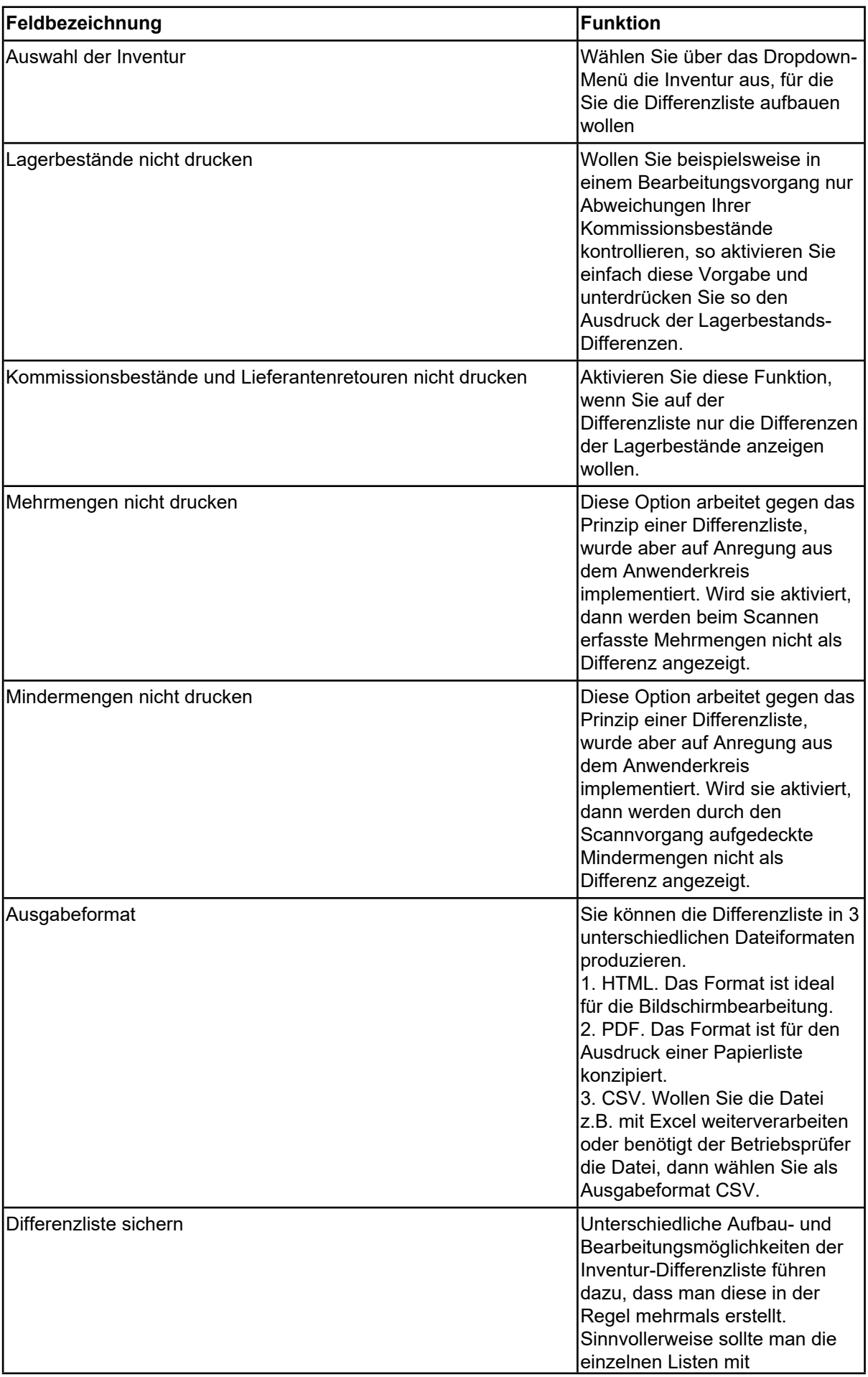

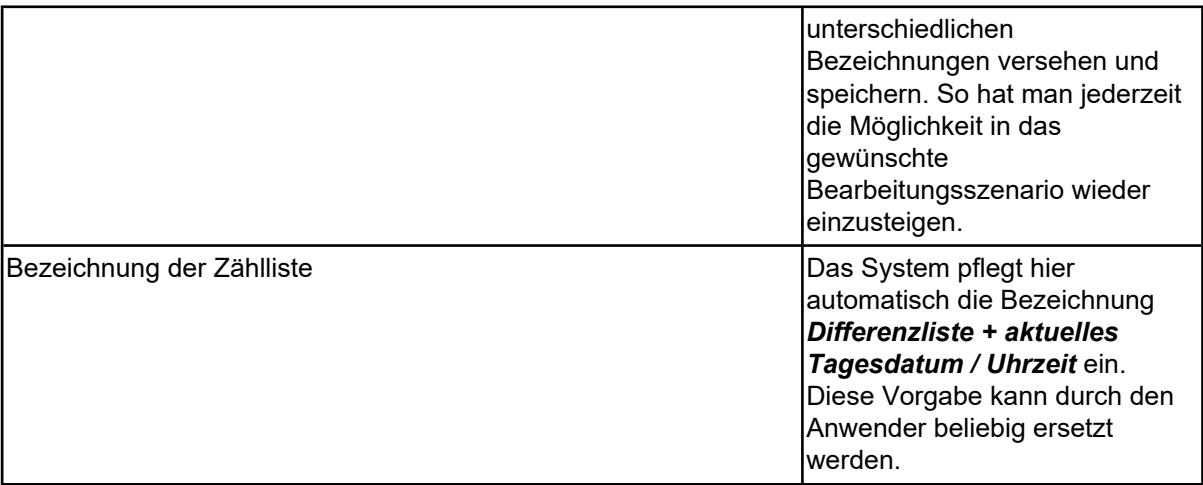

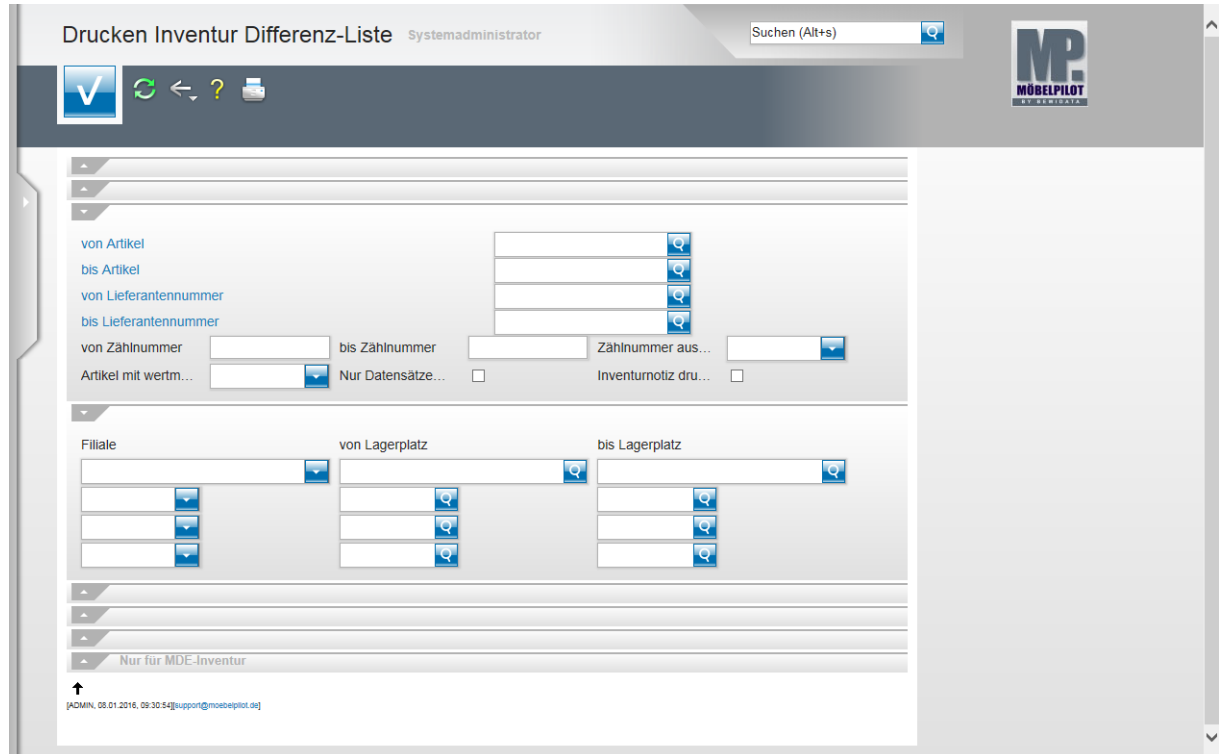

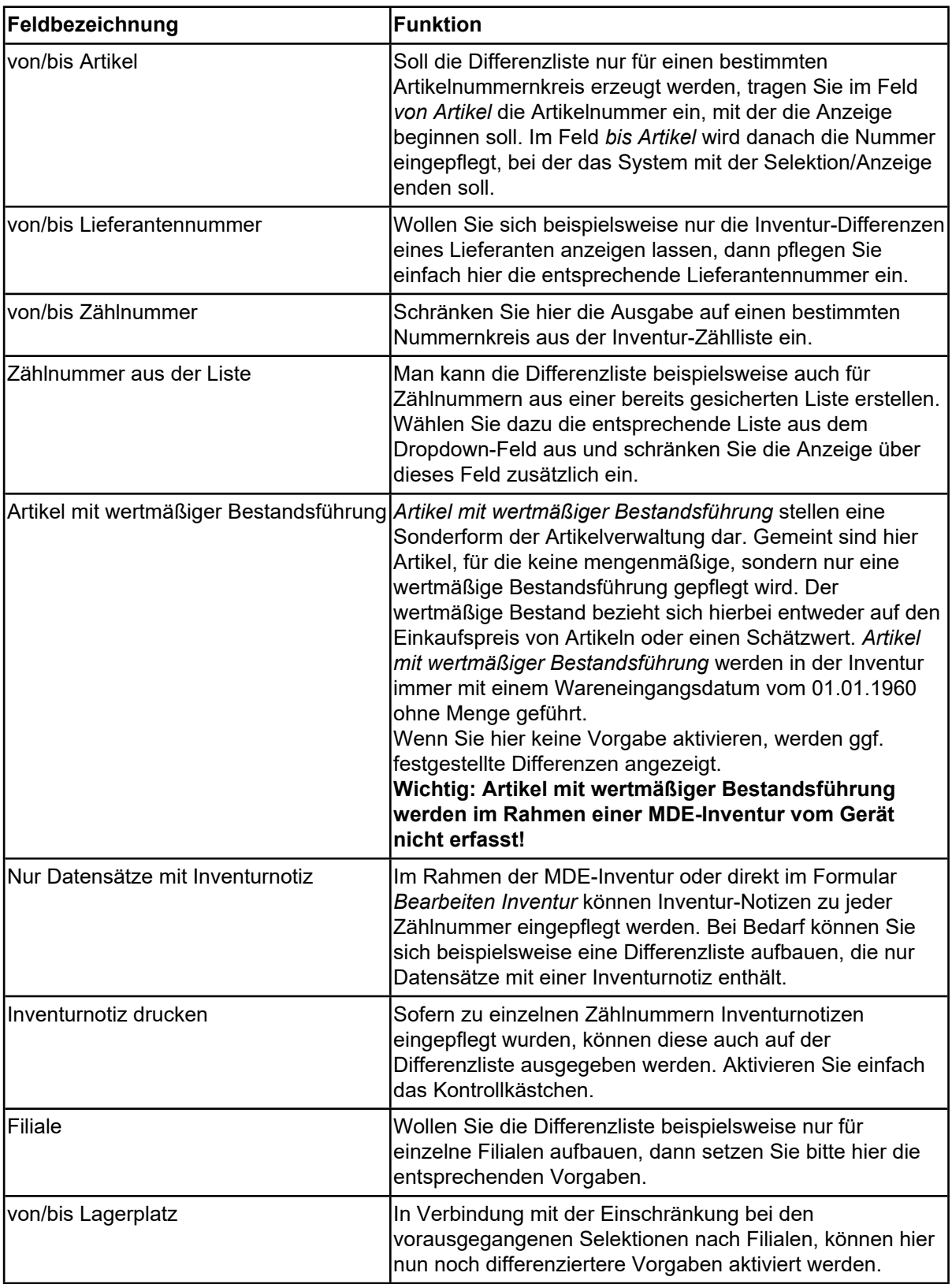

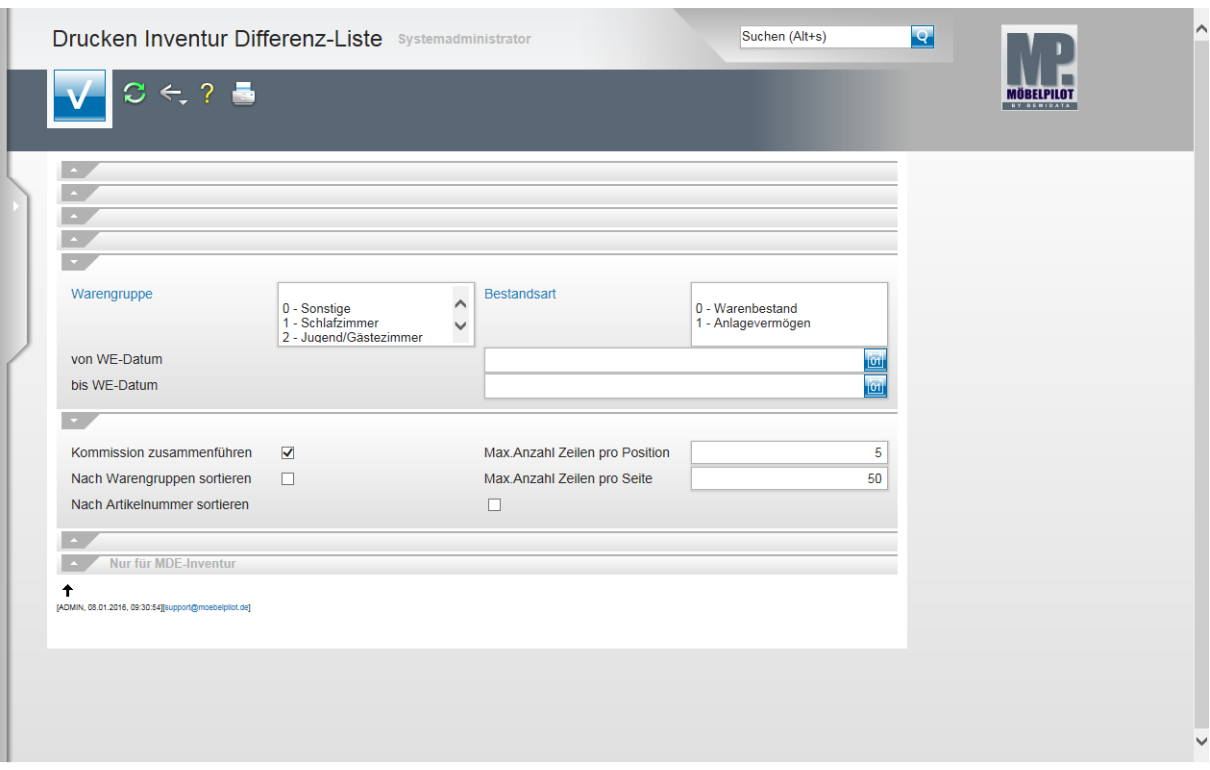

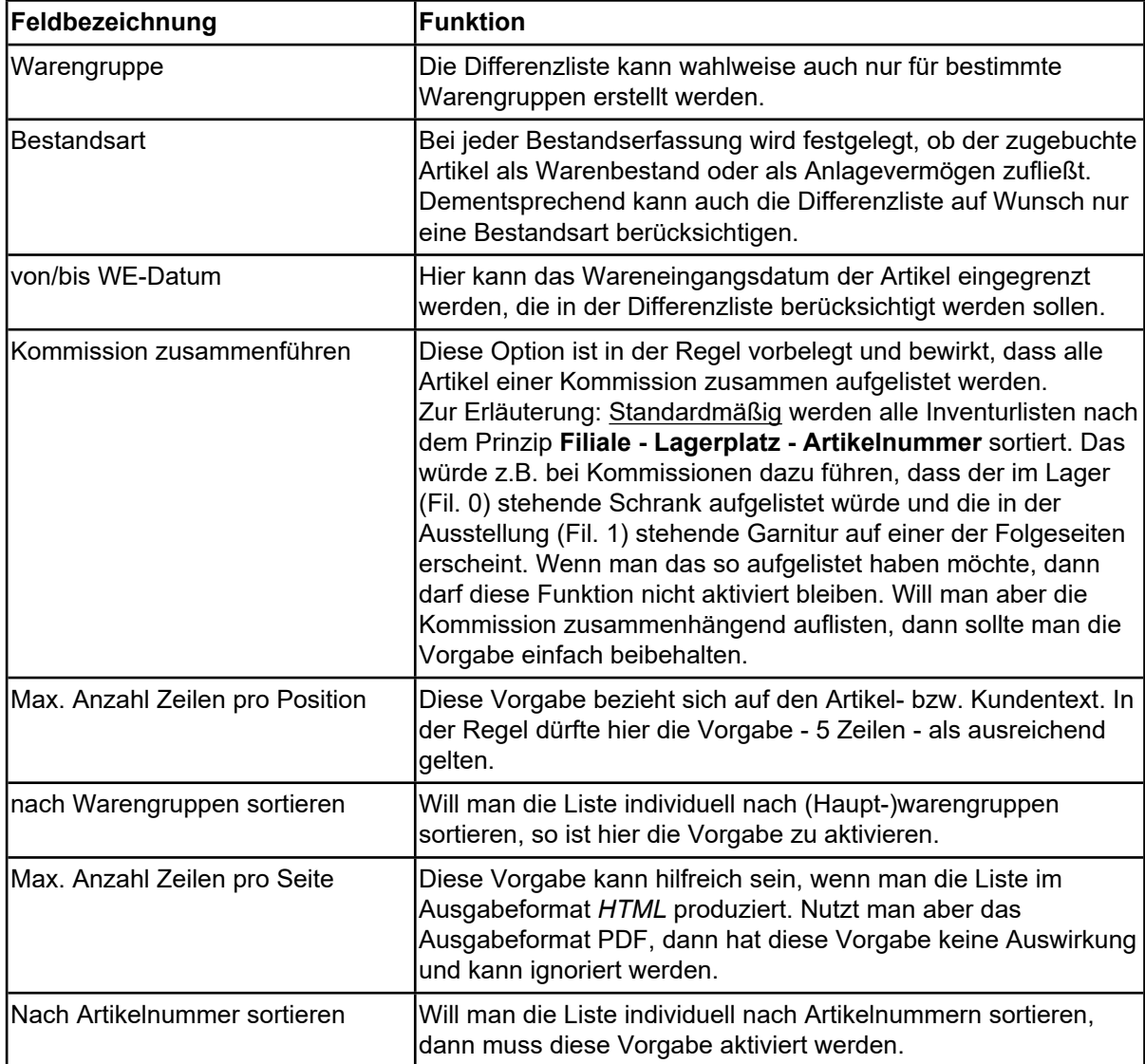

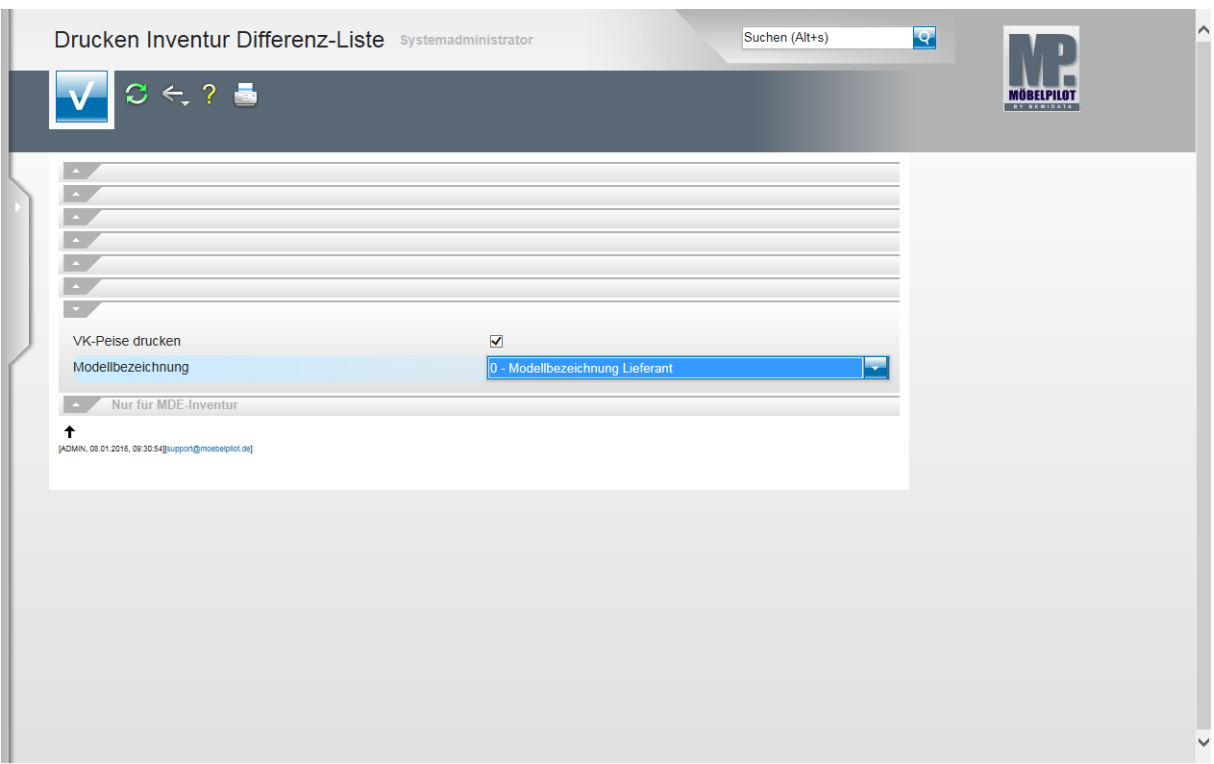

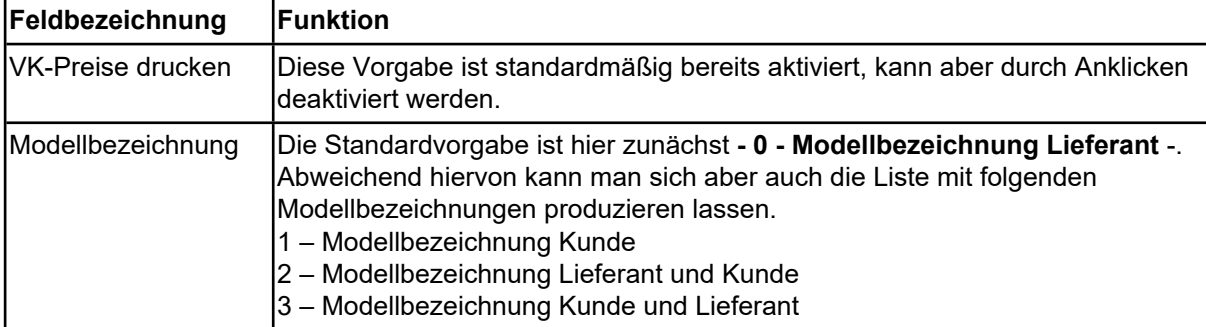

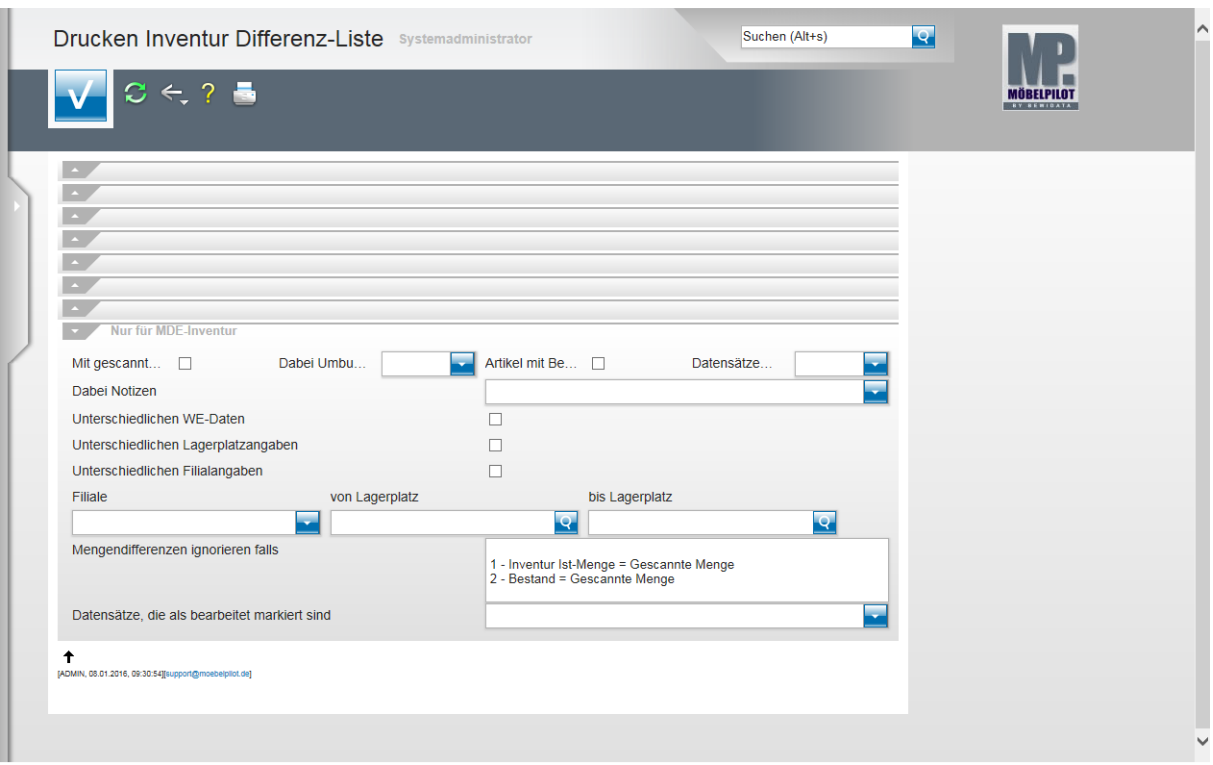

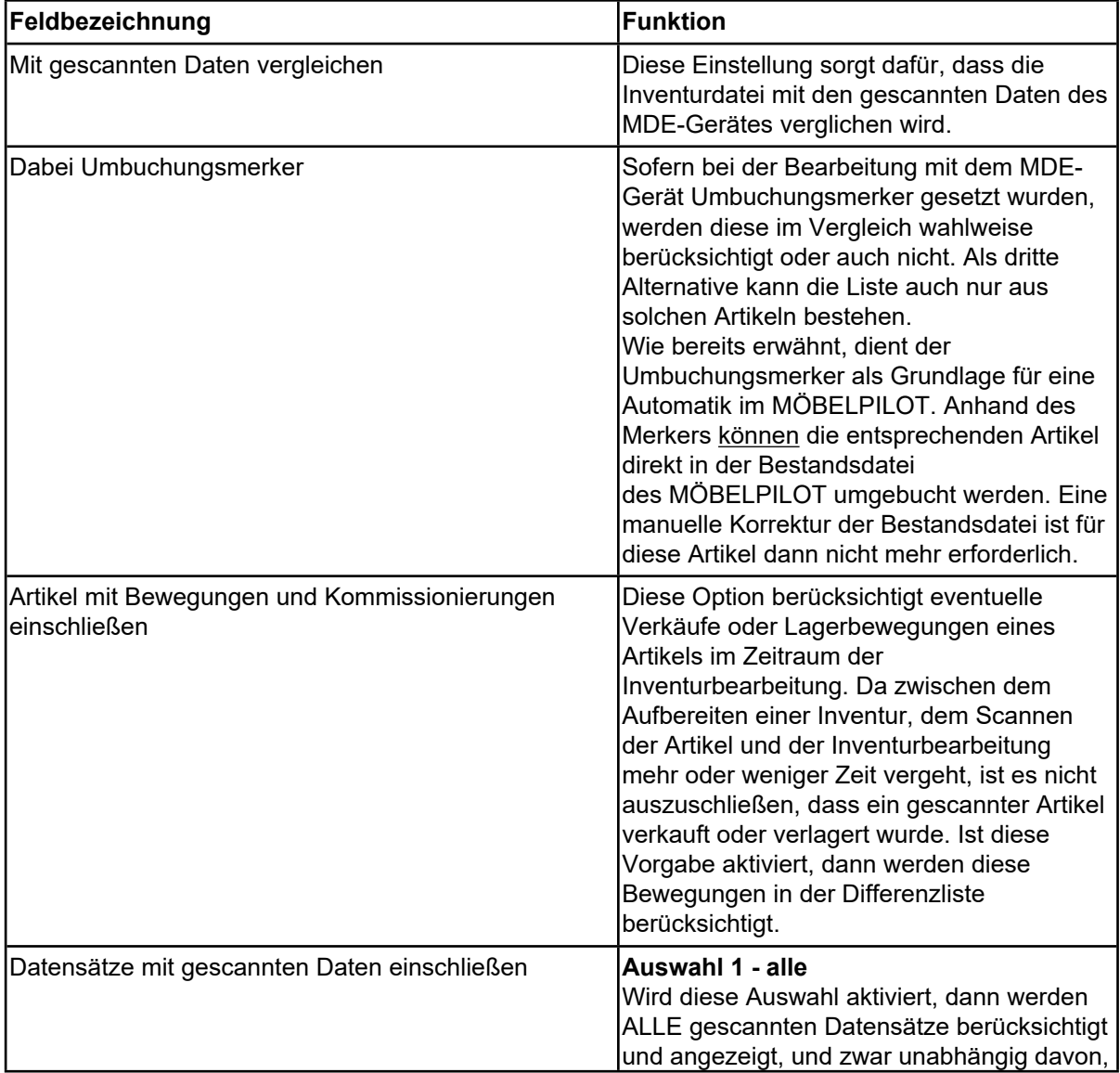

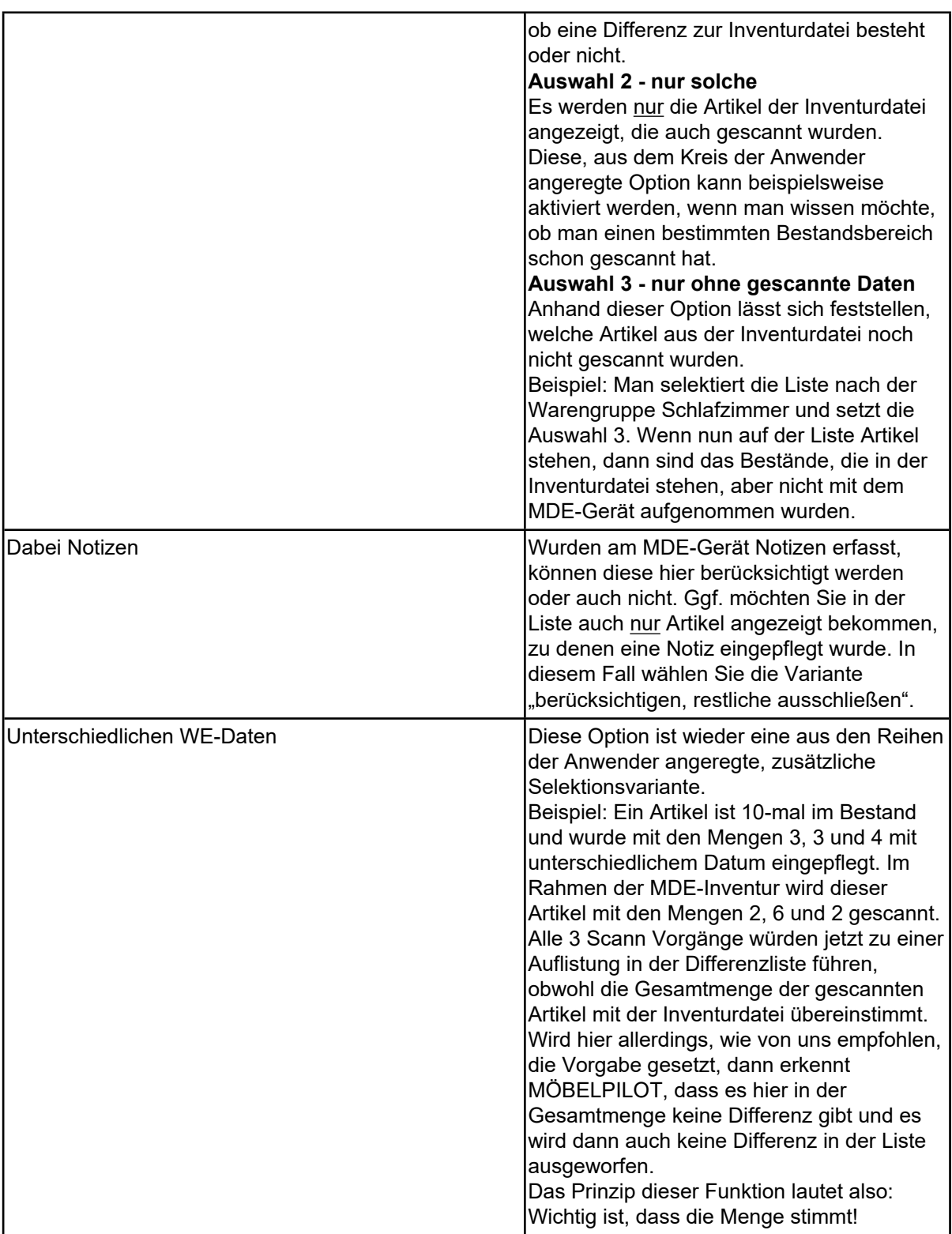

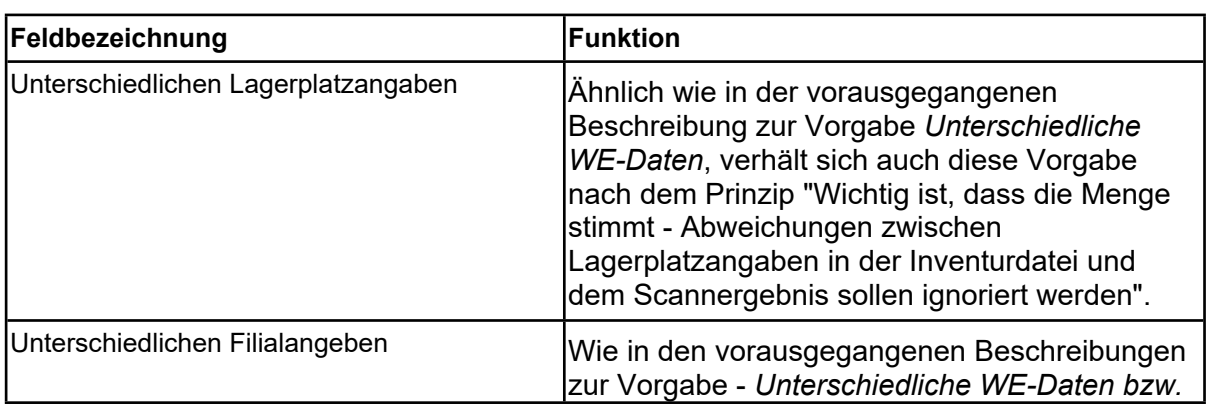

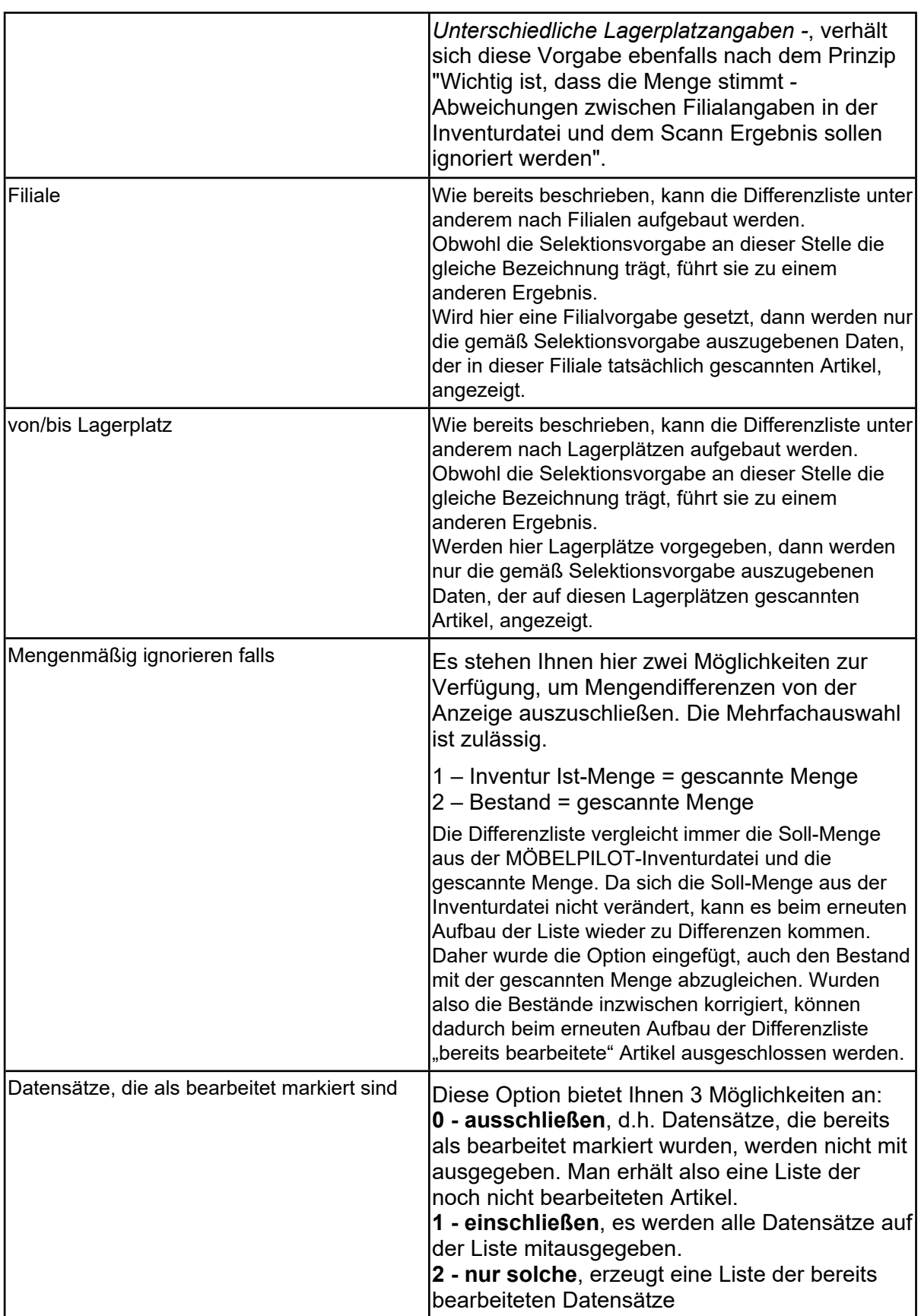